# **SECTION 2:** Loop Reasoning

# & HW3 Setup

#### cse331-staff@cs.washington.edu

slides borrowed and adapted from CSE 331 Spring 2018, CSE 391, and many more

# Loop Invariants & Hoare Triples

- We can write a Hoare Triple involving a loop
	- $\bullet$  {P} while(B) S {Q}
- The three key ingredients for a valid loop Hoare triple are:
	- The Invariant holds initially (precondition implies invariant)
		- $\bullet$  P => I
	- Loop body must re-establish the invariant (Inv holds each time we execute)
		- {I ∧ B} S {I}
	- Upon exiting the loop (test is false), the invariant must establish post-condition
		- {I ∧ !B} => Q

# Review: Reasoning about loops

- What is a loop invariant?
	- An assertion that always holds at the top of a loop
- Why do we need invariants?
	- Most code is not straight line
	- Most programs aren't guaranteed to terminate
	- Therefore: We need invariants to prove the correctness of most programs we can encounter
	- Additionally, invariants help us write correct programs!

### Loop Invariants ct.

- We want a goldilocks invariant
	- not too strong false and cannot be proven
	- $\bullet$  not too weak cannot satisfy our postcondition
- No sure-fire way to find a loop invariant
	- Bad: Coding first and defining the invariant later
	- Good: think of invariant --> code the body --> code the loop condition --> code the initialization
- The common types of problems involving loop invariants include:
	- Given the code, fill in the assertions / invariant
	- $\bullet$  Given a proof, find the error(s) in it if it is incorrect
	- Given the invariant, fill in the code

#### VERSION CONTROL

#### WHAT IS VERSION CONTROL?

- Also known as source control/revision control
- System for tracking changes to code
	- Software for developing software
- Essential for managing projects
	- See a history of changes
	- Revert back to an older version
	- Merge changes from multiple sources
- We'll be talking about git/GitLab, but there are alternatives
	- Subversion, Mercurial, CVS
	- Email, Dropbox, USB sticks (don't even think of doing this)

# VERSION CONTROL ORGANIZATION

- A *repository* stores the master copy of the project
	- Someone creates the repo for a new project
	- Then nobody touches this copy directly
	- Lives on a server everyone can access

#### ● Each person *clones* her own *working copy*

- Makes a local copy of the repo
- You'll always work off of this copy
- The version control system syncs the repo and working copy (with your help)

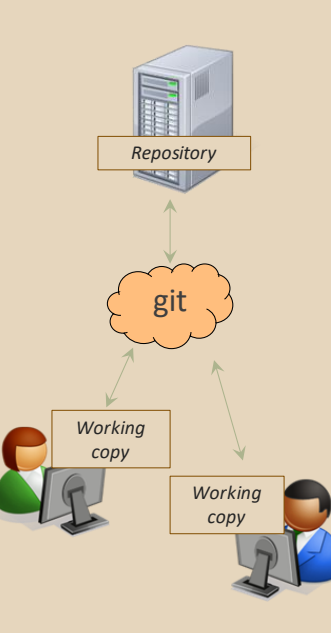

# REPOSITORY

- Can create the repository anywhere
	- Can be on the same computer that you're going to work on, which might be ok for a personal project where you just want rollback protection
- But, usually you want the repository to be robust:
	- $\circ$  On a computer that's up and running 24/7
		- Everyone always has access to the project
	- On a computer that has a redundant file system
		- No more worries about that hard disk crash wiping away your project!
- We'll use CSE GitLab very similar to GitHub but tied to CSE accounts and authentication

#### VERSION CONTROL COMMON ACTIONS

Most common commands:

- add / commit / push
	- integrate changes *from* your working copy *into* the repository
- pull
	- integrate changes *into* your working copy *from* the repository

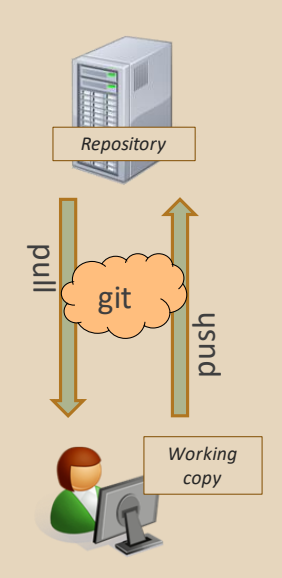

#### VERSION CONTROL UPDATING FILES

In a bit more detail:

- You make some local changes, test them, etc., then…
- $\bullet$  git add tell git which changed files you want to save in repo
- git commit save all files you've "add"ed in the local repo copy as an identifiable update
- $\bullet$  git push synchronize with the GitLab repo by pushing local committed changes

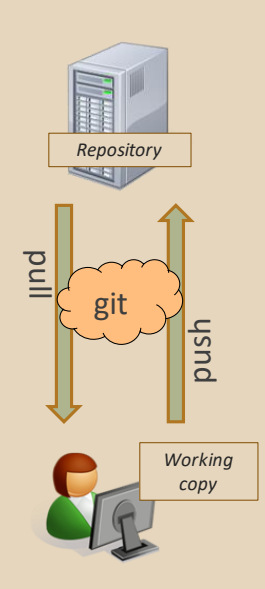

### VERSION CONTROL COMMON ACTIONS (CONT.)

Other common commands:

- add, rm
	- add or delete a file in the working copy
	- just putting a new file in your working copy does not add it to the repo!
	- still need to commit to make permanent

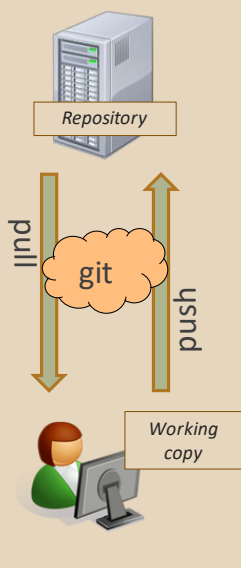

# THIS QUARTER

- **We distribute starter code by adding it to your GitLab repo. You retrieve it with git clone the first time then git pull for later assignments**
- **You will write code using Eclipse**
- **You turn in your files by adding them to the repo, committing your changes, and eventually pushing accumulated changes to GitLab**
- **You "turn in" an assignment by tagging your repo and pushing the tag to GitLab**
	- **Do this after committing and pushing your files**
- **You will validate your homework by SSHing onto attu, cloning your repo, and running an Ant build file**

#### 331 VERSION CONTROL

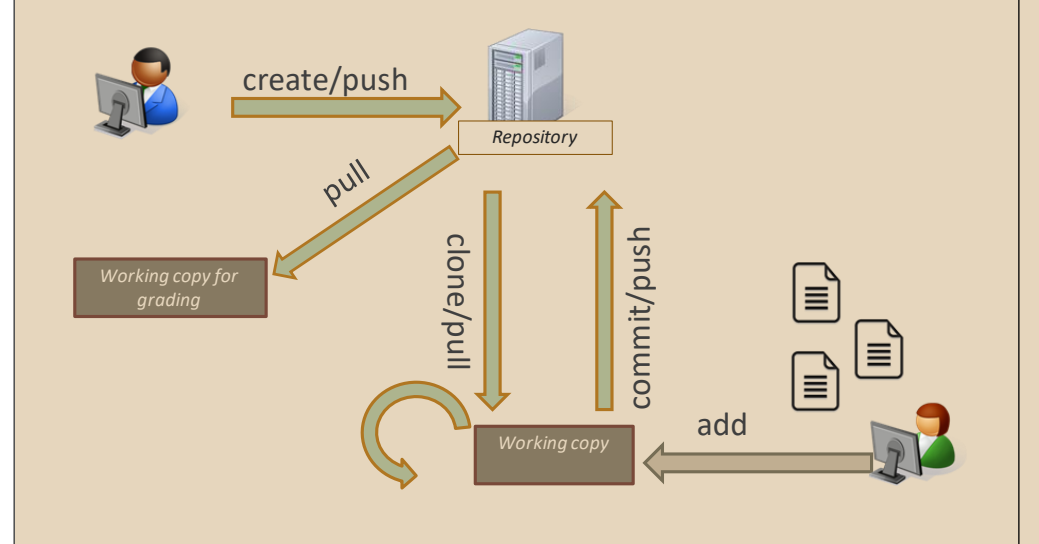

### Your Local Repository

## LINKS TO DETAILED SETUP AND USAGE INSTRUCTIONS

- **All References**
	- **https://courses.cs.washington.edu/courses/cse331/18su/#resources**
- **Machine Setup: Java, Eclipse, SSH**
	- **https://courses.cs.washington.edu/courses/cse331/18su/machine-setup.html**
- Editing, Compiling, Running, and Testing Programs<br>• https://courses.cs.washington.edu/courses/cse331/18su/tools/editing-compiling.html
- **Eclipse Reference**
	-
- **https://courses.cs.washington.edu/courses/cse331/18su/tools/eclipse\_reference.html Version Control – Git (includes setting up gitlab locally)**
	- https://courses.cs.washington.edu/courses/cse331/18su/ ● **https://gitlab.cs.washington.edu/help/ssh/README.md**
	-
- **Assignment Submission**
	- **https://courses.cs.washington.edu/courses/cse331/18su/tools/turnin.html**

# DEVELOPER TOOLS

- **Remote access**
- **Eclipse and Java versions**
- **Version Control**

# 331 VERSION CONTROL

- Your main repository is on GitLab
- Only clone once (unless you're working in a lot of places)
- Don't forget to add/commit/push files!
	- Do this regularly for backup even before you're done!
- Check in your work!

#### Live Demo of Setup!

# GIT BEST PRACTICES

- Add/commit/push your code **EARLY** and **OFTEN!!!**
	- You really, really, really don't want to deal with merge conflicts
	- Keep your repository up-to-date all the time
- Use the combined 'Commit and Push' tool in **Eclipse**
- Do not rename folders and files that we gave you – this will mess up our grading process and you could get a bad score
- Use the repo only for the homework
	- Adding other stuff (like notes from lecture) may mess up our grading process

#### **HW 3**

- Many small exercises to get you used to version control and tools and a Java refresher
- More information on homework instructions: **https://courses.cs.washington.edu/courses/cse3 31/18su/hws/hw03/hw3.html**
- Cloning your repo: **Instructions**
- Committing changes: **Instructions**
	- How you turn in your assignments
- Updating changes: **Instructions**
	- How you retrieve new assignments

# Turning in HW3

- **Instructions**
- Create a **hw3-final** tag on the last commit and push the tag to the repo (this can and should be done in Eclipse)
	- You can push a new hw3-final tag that overwrites the old one if you realize that you still need to make changes (Demo)
		- In Eclipse, just remember to check the correct checkboxes to overwrite existing tags
		- But keep track of how many late days you have left!
- After the final commit and tag pushed, remember to log on to attu and run ant validate

# Turning in HW3

- Add/commit/push your final code
- Create a **hw3-final** tag on the last commit and push the tag to the repo (this can and should be done in Eclipse)
	- You can push a new hw3-final tag that overwrites the old one if you realize that you still need to make changes (Demo)
		- In Eclipse, just remember to check the correct checkboxes to overwrite existing tags
		- But keep track of how many late days you have left!
- After the final commit and tag pushed, remember to log on to attu and run ant validate

# Ant Validate

- **What will this do?**
	- You start with a freshly cloned copy of your repo and do "git checkout hw3-final" to switch to the files you intend for us to grade, then run ant validate
	- Makes sure you have all the **required** files
	- Make sure your homework builds without errors
	- Passes specification and implementation tests in the repository
		- **Note**: this does not include the additional tests we will use when grading
		- This is just a sanity check that your current tests pass

# Ant Validate

- **How do you run ant validate?**
	- $\circ$  Has to be done on attu from the command line since that is the environment your grading will be done on
	- Do not use the Eclipse ant validate build tool!
	- Be *sure* to use a fresh copy of your repo, and discard that copy when you're done
		- If you need to fix things, do it in your primary working copy (eclipse)

#### Ant Validate

- **How do you run ant validate?**
	- Steps
		- Log into attu via SSH
		- In attu, checkout a brand new local copy (clone) of your repository through the command-line
			- **Note:** Now, you have two local copies of your repository, one on your computer through Eclipse and one in attu
			- May need to create an SSH key on attu and add to GitLab: instructions
		- Go to the hw folder which you want to validate through the 'cd' command, then switch to the hw3 tag
			- For example: cd ~/cse331/src/hw3 git checkout hw3-final
		- Run ant validate

# Ant Validate

- **How do you know it works?**
	- If successful, will output **Build Successful** at the bottom
	- If unsuccessful, will output **Build Failed** at the bottom with information on why
		- If ant validate failed, discard the validate copy of the repo on attu, fix and commit changes through eclipse, go back to attu, clone a fresh copy of the repo, and try ant validate again

### WHAT IS ECLIPSE?

- Integrated development environment (IDE)
- Allows for software development from start to finish
	- Type code with syntax highlighting, warnings, etc.
	- Run code straight through or with breakpoints (debug)
	- Break code
- Mainly used for Java
	- Supports C, C++, JavaScript, PHP, Python, Ruby, etc.
- Alternatives
	- NetBeans, Visual Studio, IntelliJ IDEA

# ECLIPSE

### ECLIPSE SHORTCUTS

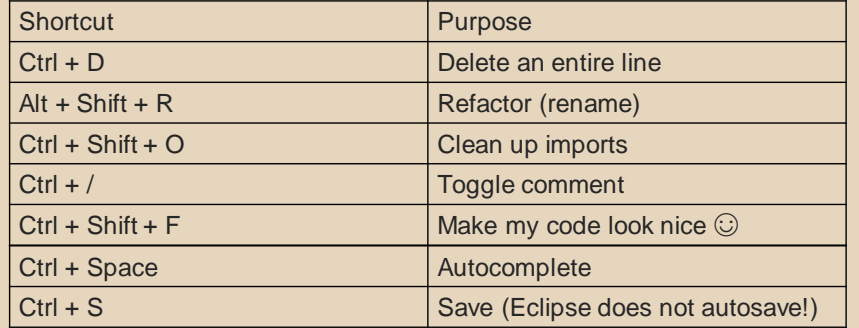

#### ECLIPSE and Java

- Get Java **8**
- Important: Java separates compile and execution, eg:
	- o javac Example.java produces **Example.class**
	- Both compile and execute have to be the same Java!
- Please use **Eclipse Oxygen, "Eclipse for Java Developers"**
- **Instructions:** https://courses.cs.washington.edu/courses/cse331/18su/machine-setup.html#get-jdk

### ECLIPSE DEBUGGING (if time)

- System.out.println() works for debugging...
	- It's quick
	- It's dirty
	- Everyone knows how to do it
- …but there are drawbacks
	- What if I'm printing something that's null?
	- What if I want to look at something that can't easily be printed (e.g., what does my binary search tree look like now)?
- Eclipse's debugger is powerful…if you know how to use it

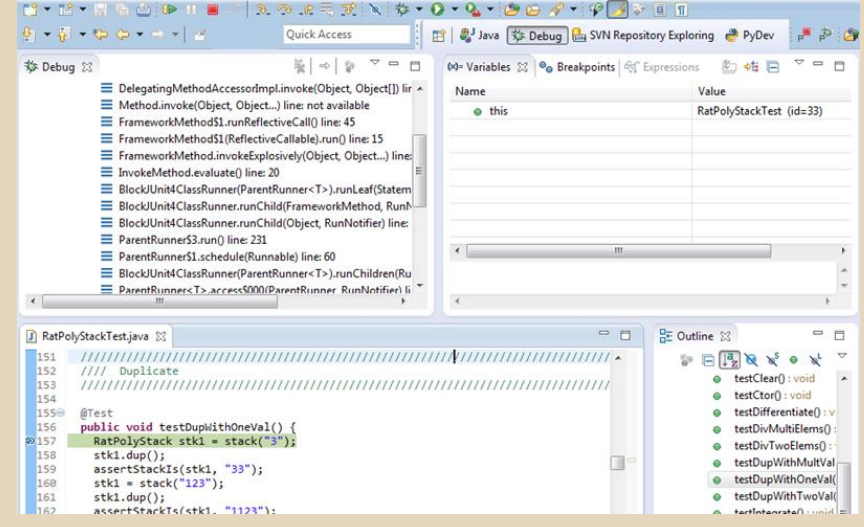

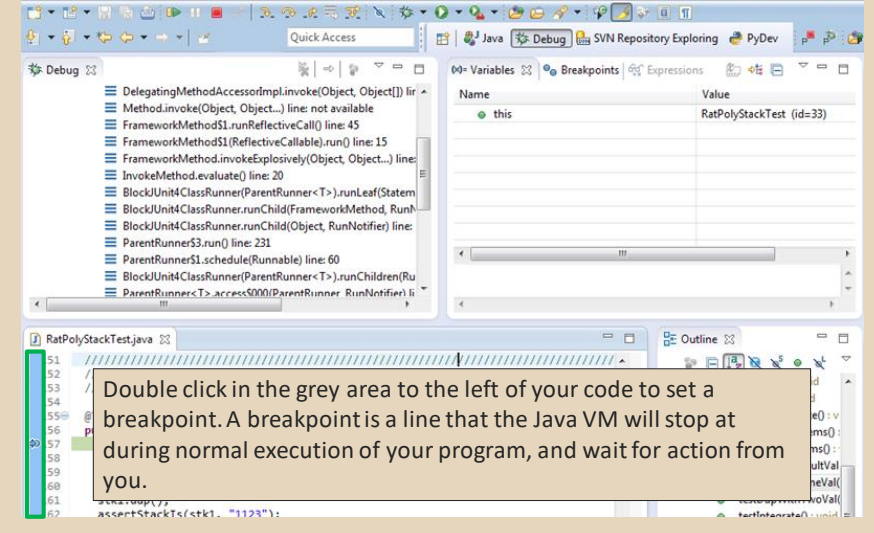

#### ECLIPSE DEBUGGING

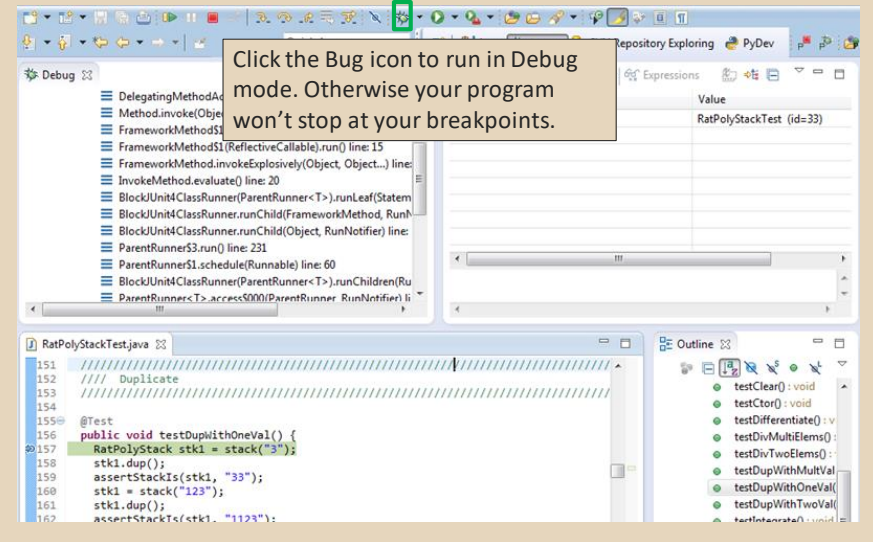

#### ECLIPSE DEBUGGING

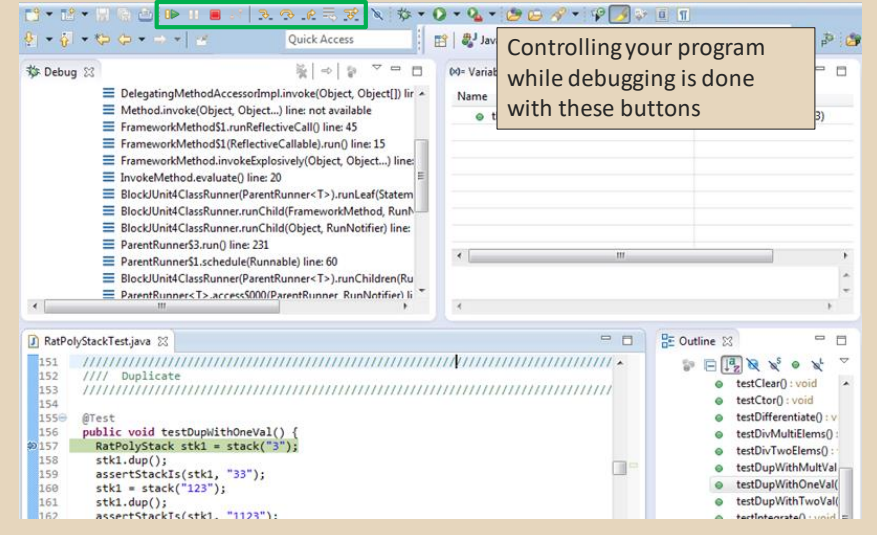

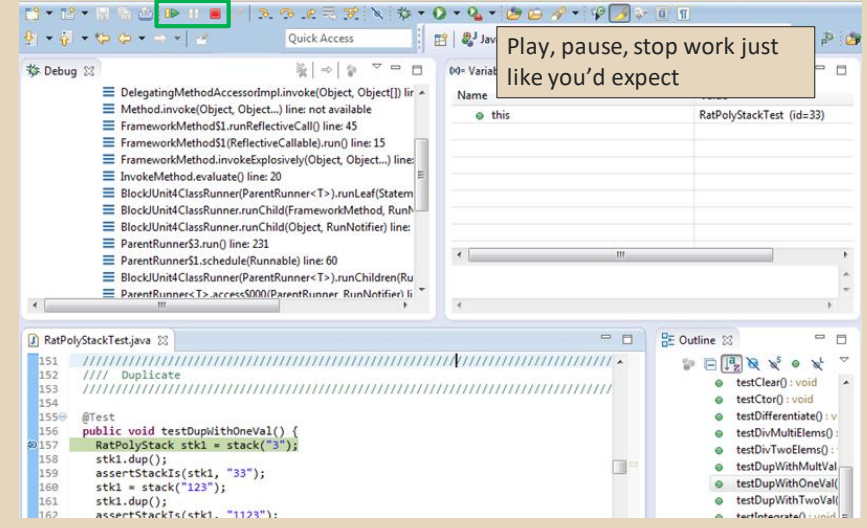

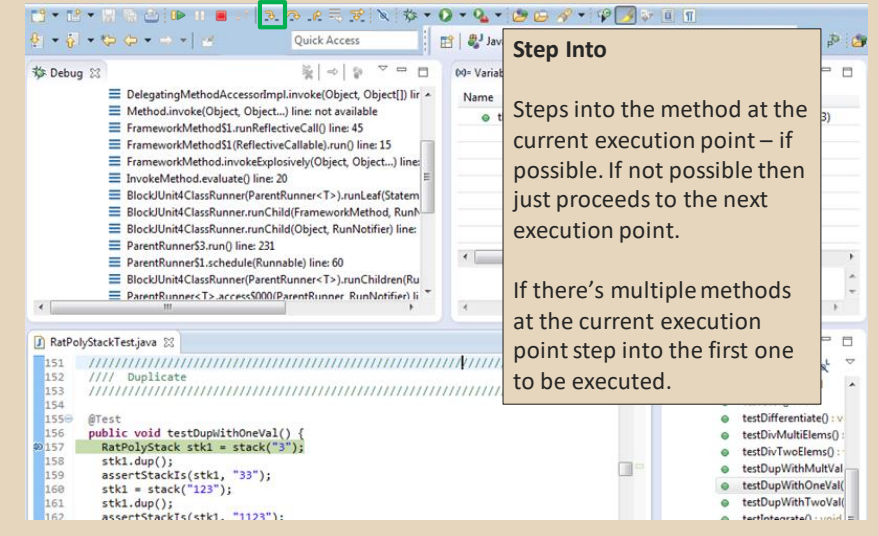

#### ECLIPSE DEBUGGING

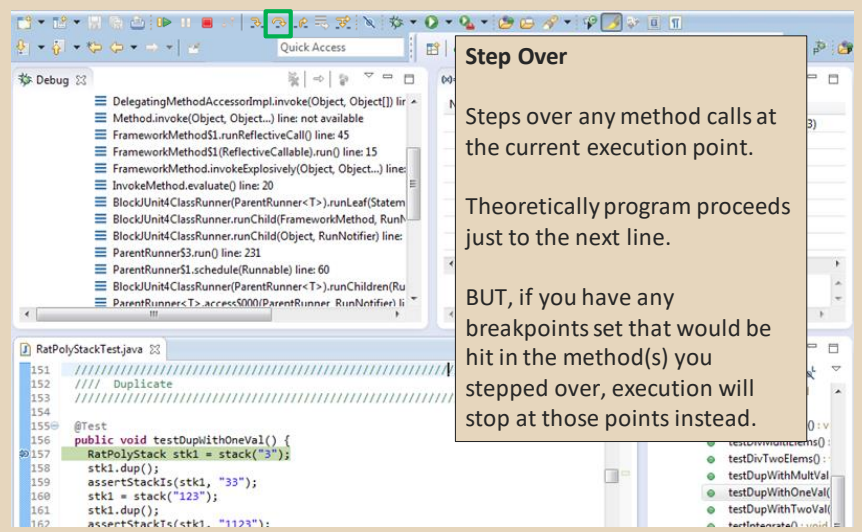

#### ECLIPSE DEBUGGING

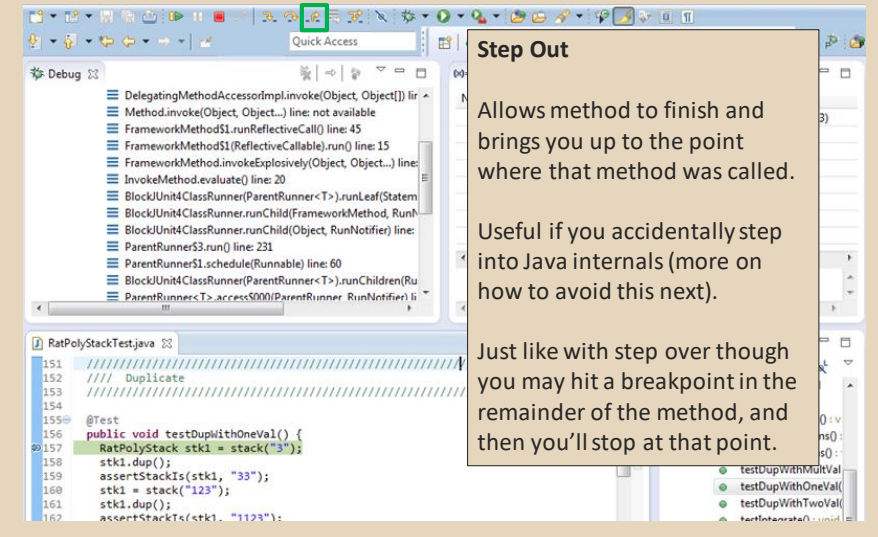

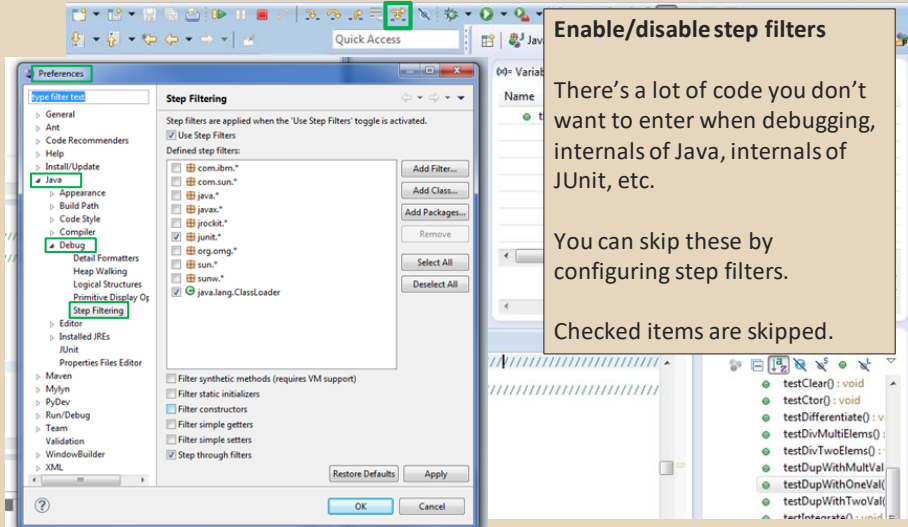

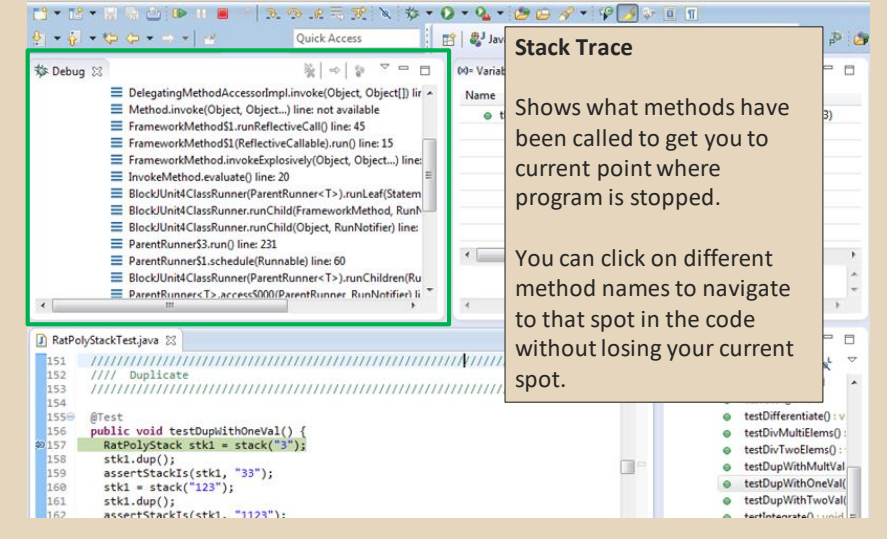

### ECLIPSE DEBUGGING

#### 

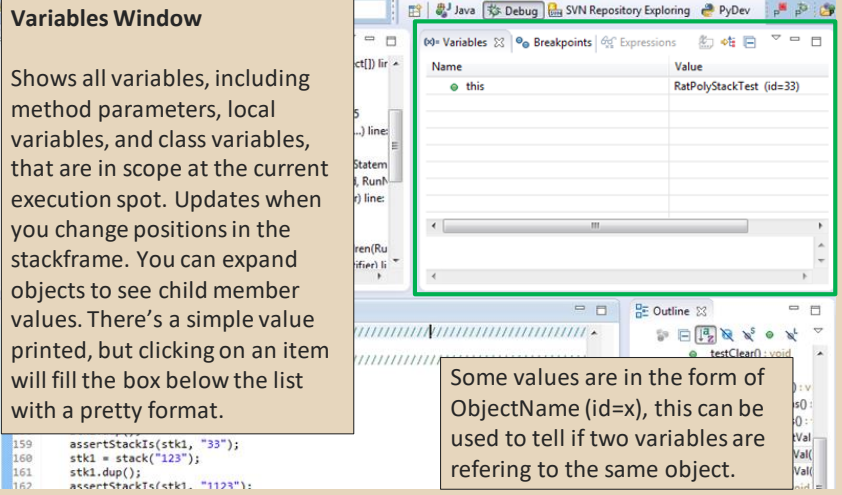

#### ECLIPSE DEBUGGING

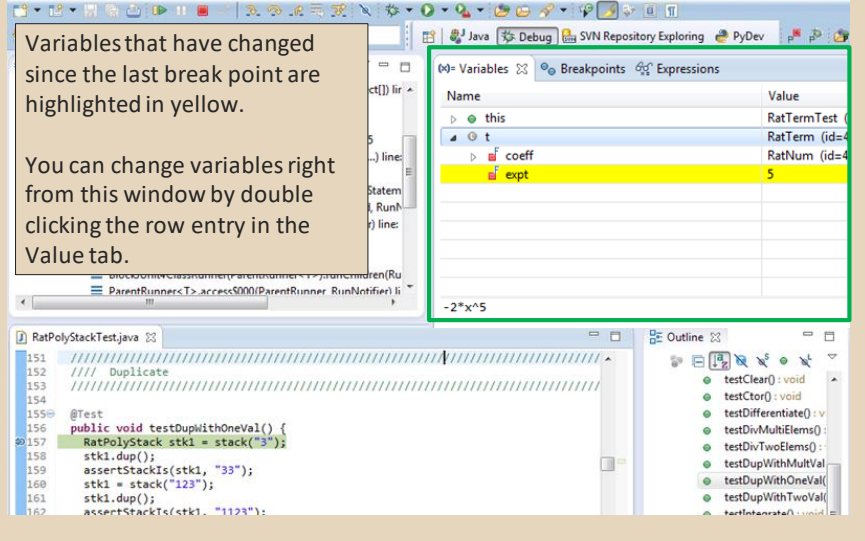

#### ECLIPSE DEBUGGING

#### **18-19-19-10-10-12-2-2-2-4-0-4-10-4-19-1**

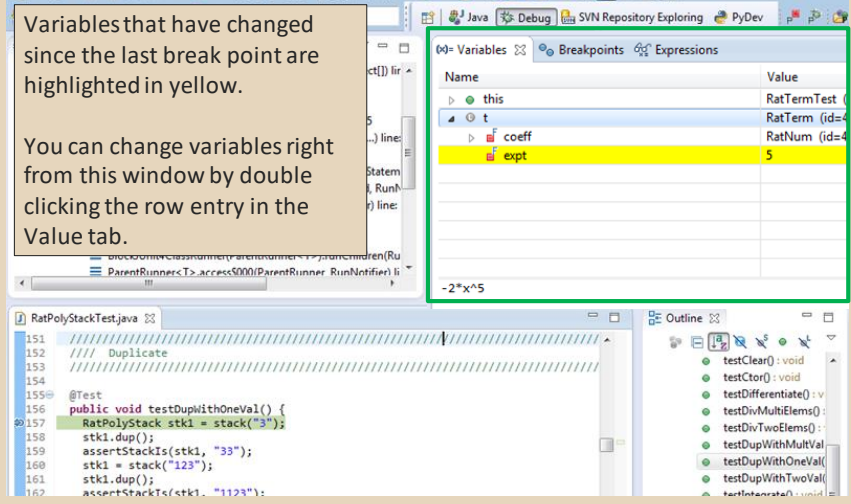

#### 

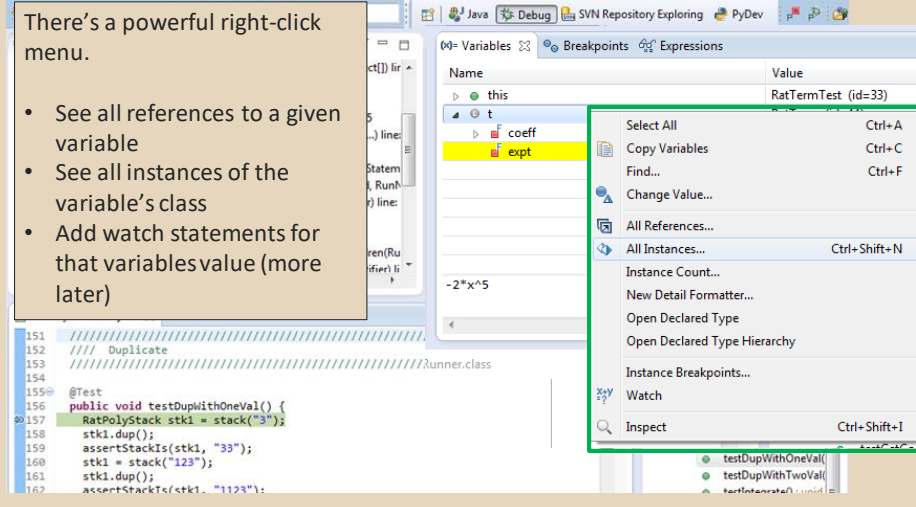

### ECLIPSE DEBUGGING

#### 日 ava 彩 Debug 品 SVN Repository Exploring & PyDev **A** Dide **Show Logical Structure** J st (M= Variables XX e Breakpoints 42 Expressions  $\triangledown$  $=$ ct[]) lir Name Value Expands out list items so it's as RatPolyStackTest (id=33)  $\triangle$  this if each list item were a field  $\overline{a}$   $\overline{0}$  stk1 RatPolyStack (id=44)  $\overline{a}$   $\overline{a}$  polys  $Stack \le F > (id = 49)$ (and continues down for any  $\frac{1}{4}$  =  $\frac{101}{101}$ RatPoly (id=719) ArravList<E> (id=728)  $\overline{a}$  m terms children list items) tatem  $\triangle$   $[0]$ RatTerm (id-731) Runh BlockJUnit4ClassRunner.runChild(Object, RunNotifier) line:  $\triangleright$   $\blacksquare$  coef RatNum (id=733) ParentRunner\$3.run() line: 231  $\mathbb{R}^{\mathbb{F}}$  exp'  $\overline{a}$ ParentRunner\$1.schedule(Runnable) line: 60 E BlockJUnit4ClassRunner(ParentRunner<T>).runChildren(Ru E ParentRunner<T>.access5000(ParentRunner\_RunNotifier) li RatPolyStackTest.java &  $\mathbb{R}_{151}$ numminimumminimumminimumminimumminim  $\mathbb{P} \boxminus \overline{\mathbb{F}_2 \times \mathbb{R}} \times \mathbb{R}^5 \otimes \mathbb{R}^4$ //// Duplicate  $1522$ e testClear() : void 153 e testCtor() : void 154 e testDifferentiate(): 1556 public void testDupWithOneVal()<br>RatPolyStack stk1 = stack("3") 156  $A = \frac{1}{2} \frac{1}{2} \frac{1}{2} \left[ \frac{1}{2} \left( \frac{1}{2} \frac{1}{2} \right) \frac{1}{2} \left( \frac{1}{2} \frac{1}{2} \right) \frac{1}{2} \right]$ testDivTwoElems() stk1.dup();<br>assertStackIs(stk1, "33"); 158 m. testDupWithMultVal 159 e testDupWithOneVal(  $stk1 = stack("123")$ ; e testDupWithTwoVal( 161 stk1.dup();<br>assertStackTs(stk1, "1123");

### ECLIPSE DEBUGGING

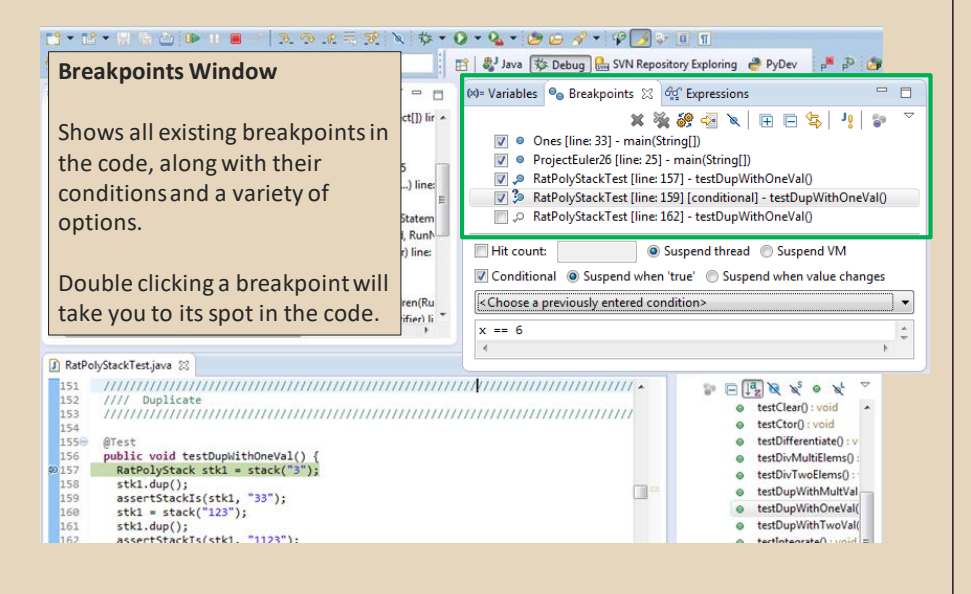

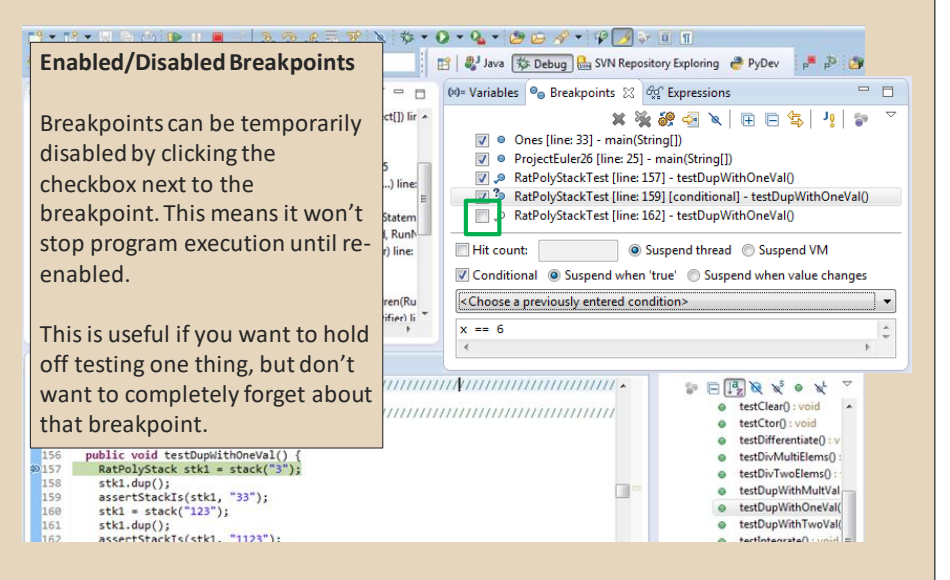

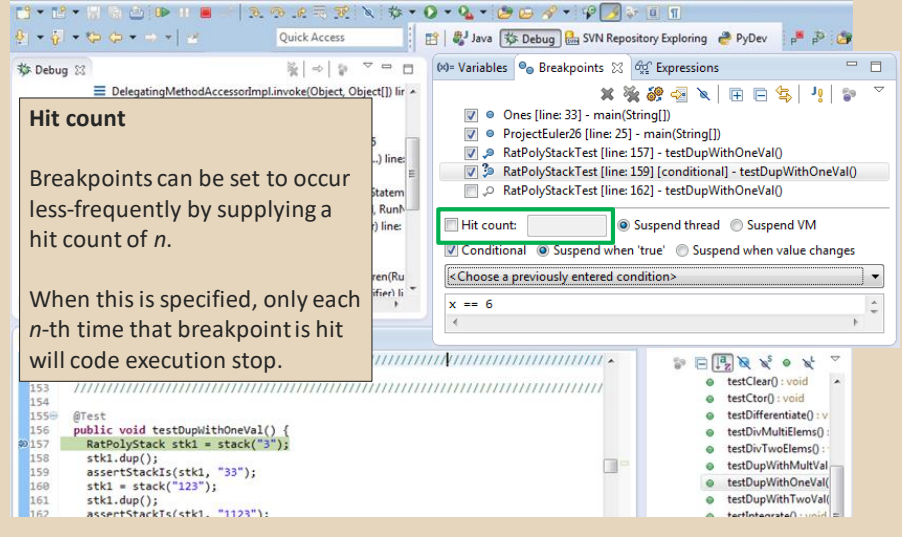

#### ECLIPSE DEBUGGING

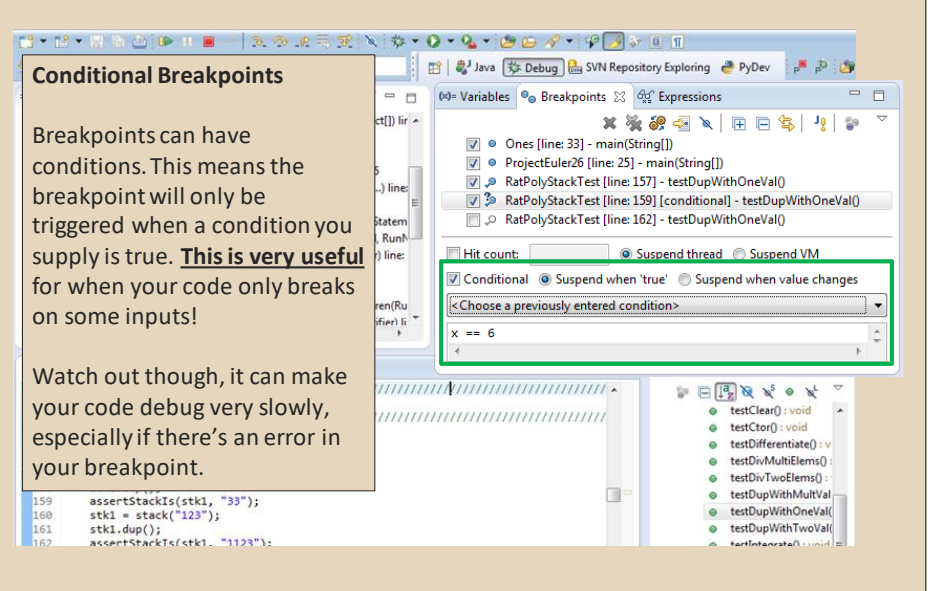

#### ECLIPSE DEBUGGING

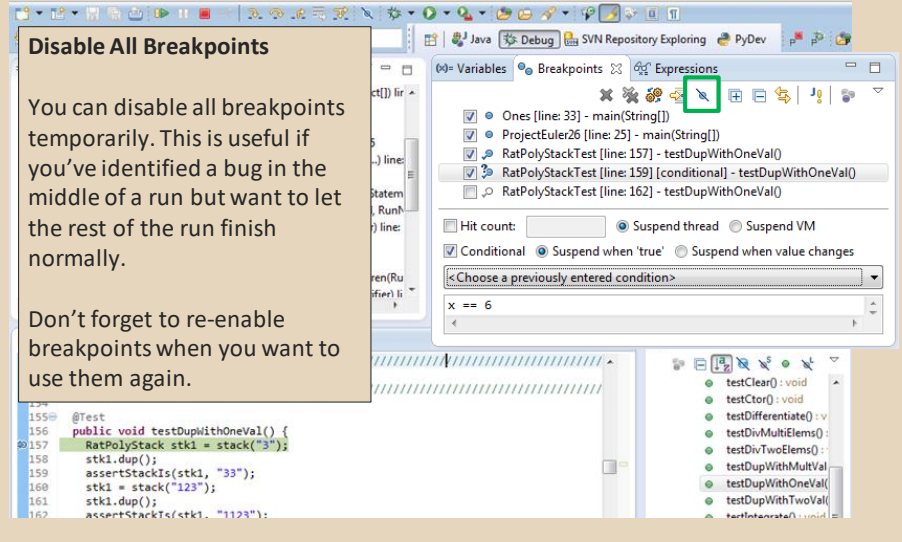

### ECLIPSE DEBUGGING

#### 日 ava 彩 Debug 品 SVN Repository Exploring & PyDev  $-800$ **Break on Java Exception**  $\qquad \qquad \Box$  $\Box$ (x)= Variables  $\Theta_{\odot}$  Breakpoints  $23 \frac{dq^2}{dq^2}$  Expressions  $ct[]$ ) lir  $\sim$ **\*\*\*\*\*\***EE\$  $J_{\theta}$  $\mathbb{S}^n$ Eclipse can break whenever a  $\sqrt{v}$   $\Theta$  Ones [line: 33] - main(String[]) specific exception is thrown. ■ ● ProjectEuler26 [line: 25] - main(String[]) RatPolyStackTest [line: 157] - testDupWithOneVal() ) line: This can be useful to trace an 7 3 RatPolyStackTest [line: 159] [conditional] - testDupWithOneVal() RatPolyStackTest [line: 162] - testDupWithOneVal() exception that is being atem RunN-"translated" by library code. line **Hit count:** Suspend thread Suspend VM Conditional © Suspend when 'true' © Suspend when value changes ParentRunner\$1.schedule(Runnable) line: 60 E BlockJUnit4ClassRunner(ParentRunner<T>).runChildren(Ru <Choose a previously entered condition> ļ۳. ParentRunner<T>.access5000/ParentRunner\_RunNotifier) li  $x == 6$ RatPolyStackTest.java 23  $\mathbb{R} \times \mathbb{R} \times \mathbb{R} \times \mathbb{R}$ //// Duplicate o tertClearD unid  $152$ e testCtorO void  $150$ 1550 testDifferentiate(): public void testDupWithOneVal() {<br>RatPolyStack stk1 = stack("3");  $150$ e testDivMultiElems()  $50157$ e testDivTwoElems():  $stk1.dup()$  $158$ TI. e testDunWithMultValassertStackIs(stk1, "33");  $150$ e testDupWithOneVal(  $stk1 = stack('123")$ : 168 161  $stk1.$  dup(); testDupWithTwoVal( stki.uup();<br>assertStackTs(stk1, "1123");  $1 - 11 - 1$  $0$ ctere

#### **Expressions Window**

Used to show the results of custom expressions you provide, and can change any time.

Not shown by default but highly recommended.

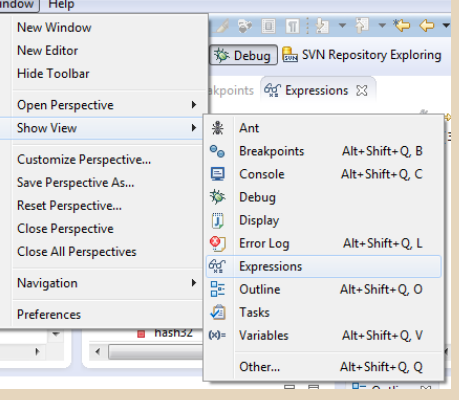

### ECLIPSE DEBUGGING

#### **Expressions Window THE B** Java SS Debug **B** SVN Repository Exploring **P** PyDev  $-300$  $\overline{a}$ 00= Variables © Breakpoints <sup>000</sup> Expressions 23 Used to show the results of custom D fir -**御神日|中×後** expressions you provide, and can  $\sim$  [3, 2, 1, null, nul Name Value  $\frac{X+V}{2}$  "this"  $(id = 33)$ change any time.  $\frac{1}{2}$   $\frac{1}{2}$  line:  $(id=57)$  $4 \frac{X+V}{2}$  "stk1.polys"  $(id=61)$ atem • capacityIncrement  $\overline{a}$ Resolves variables, allows method Runn e elementCount  $\overline{3}$ calls, even arbitrary statements Object[10]  $(id=73)$  $\rightarrow$   $\bullet$  elementData e modCount  $\mathbf{R}$  $"2+2"$  $\triangleq \frac{X+V}{2}$  "stk1.toString()" hw4.RatPolyStack  $n$ (Ru ier) li m hash  $\overline{a}$  $A = \frac{1}{2}$  $\overline{0}$ Beware method calls that mutate program state – e.g. stk1.clear() or  $\mathbb{P} \boxdot \mathbb{F} \boxtimes \mathbb{R} \times \mathbb{R} \bullet \mathbb{R}$ e testClear() : void in.nextLine() – these take effect ,,,,,,,,,,,,,,,,,,,,,,,,,,,,,,,,,, · testCtor() : void  $\bullet$  testDifferentiate():  $\vee$ immediately e testDivMultiElems(): e testDivTwoElems(): stk1.dup();<br>assertStackIs(stk1, "33"); TI. e testDupWithMultVal 159 e testDupWithOneVal( 160  $stk1 = stack("123")$ ; e testDupWithTwoVal( 161 stk1.dup();<br>assertStackTs(stk1. "1123"):

tertintenrate

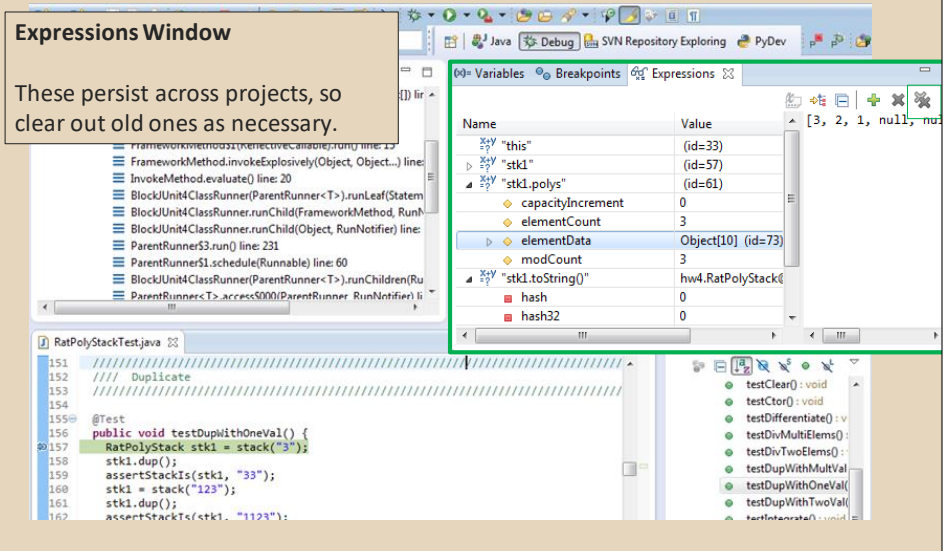